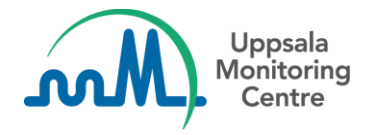

Actualización: **Diciembre 2019**

## **Estimado usuario de VigiFlow**

A continuación presentamos las últimas actualizaciones hechas a VigiFlow considerando sus amables observaciones:

• Al escribir en los campos MedDRA en VigiFLow, ya no es necesario escribir la palabra con estricto apego a la ortografía correcta. Las palabras escritas sin acentos también arrojarán un resultado de búsqueda

Por ejemplo: 'vómitos' and 'vomitos' arrojarán el mismo resultado:

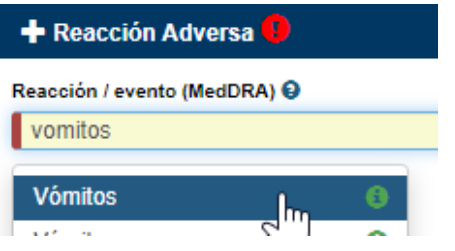

- Para aquellas organizaciones con muchos centros afiliados (centros regionales), una barra de desplazamiento se ha agregado en la sección "Delegar a organización" en la sección superior de la entrada manual de datos.
- Se han realizado adecuaciones en las interfaces en Portugués y Ruso.
- Cambios menores en el manejo de campos numéricos.
- El botón guardar ahora queda bloqueado inmediatamente después de guardar un reporte y hasta que se hace una modificación posterior. Lo anterior para prevenir el error que ocurría cuando al oprimir dos veces seguidas el botón guardar se guardaban dos copias del mismo reporte.

Muchas gracias por su atención a este mensaje, en caso de dudas envíenos un correo a [vigibase@who-umc.org](mailto:vigibase@who-umc.org)

Atentamente,

UMC